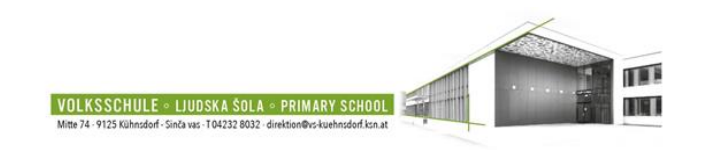

INFOPOINT – So geht´s|Tako gre!

Geben Sie die Adresse **[www.vs-kuehnsdorf.at](http://www.vs-kuehnsdorf.at/)** ein

Suchen Sie auf der rechten Seite den **INFOPOINT**! Klicken Sie darauf!

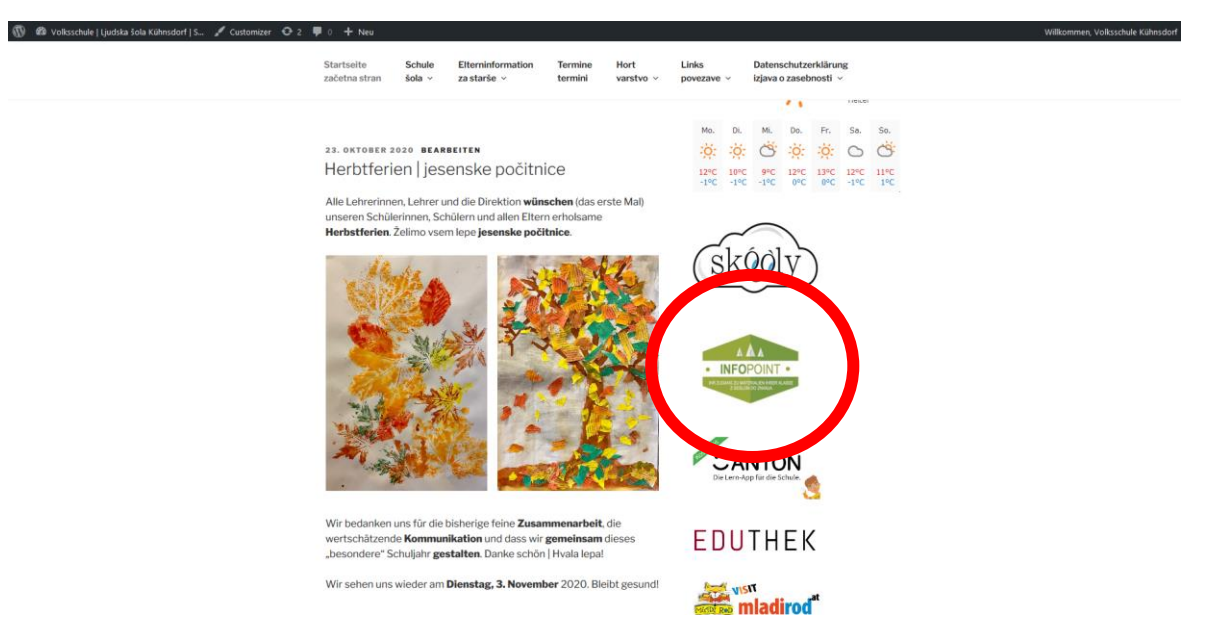

Sie kommen auf eine **neue** Seite!

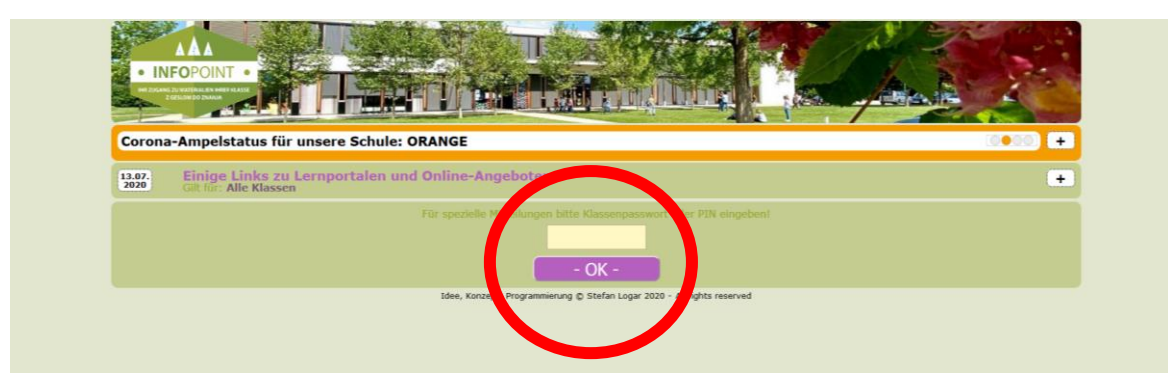

Tragen Sie **Klassenpasswort oder PIN** ein!

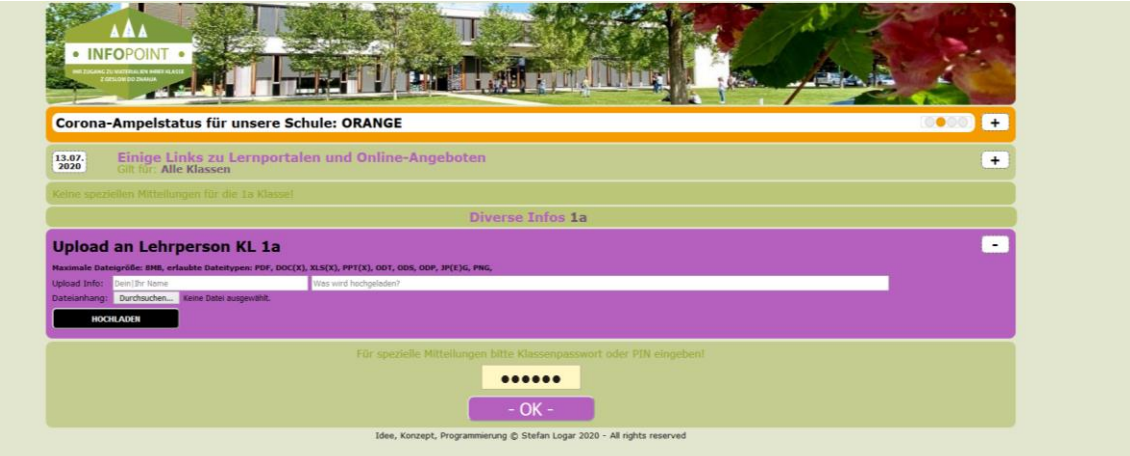

Hier sehen Sie die Mitteilungen/Aufgaben/… der Lehrerinnen und Lehrer! Rückmeldungen/Fotos/PDF/… sind über **Upload an Lehrperson** möglich!